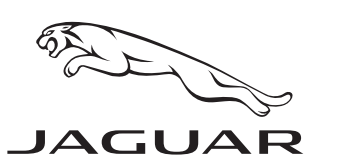

*SB-10043530-3423*

# TECHNICAL BULLETIN JTB00244NAS1 24 FEB 2012

### *SECTION: 303*

# Off Throttle Engine Idle Fuel Cut In Timing

# *AFFECTED VEHICLE RANGE:*

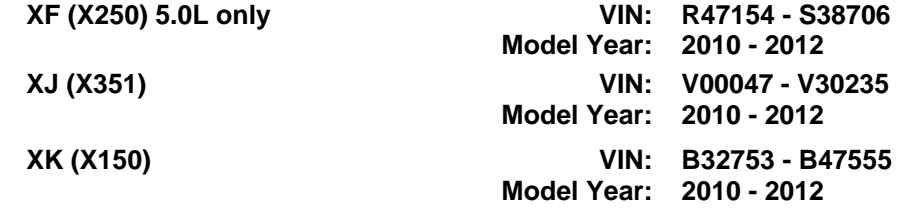

## *CONDITION SUMMARY:*

**Situation**: The engine may stumble or hesitate and, on rare occasions, cut out when at low vehicle speeds. This may be caused an EMS calibration error.

**Action**: In the event of a customer concern of the above, refer to the Repair Procedure outlined below to update the Engine control module software.

#### *PARTS:*

**No parts required** 

#### *TOOLS:*

**IDS with latest IDS-DVD and Calibration File; first available on IDS-DVD128.04 v93 Jaguar-approved Midtronics Vehicle Power Supply** 

### *WARRANTY:*

**NOTE: Repair procedures are under constant review, and therefore times are subject to change; those quoted here must be taken as guidance only. Always refer to DDW to obtain the latest repair time.** 

DDW requires the use of causal part numbers. Labor only claims must show the causal part number with a quantity of zero.

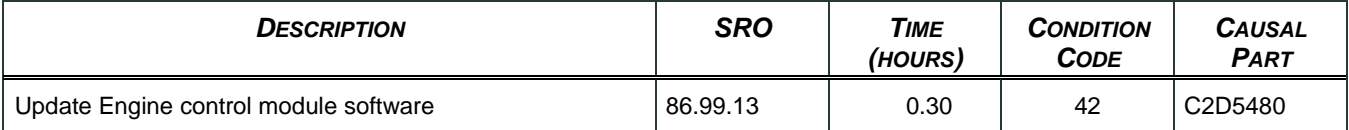

*Normal Warranty policies and procedures apply* 

NOTE: The information in Technical Bulletins is intended for use by trained, professional Technicians with the knowledge, tools, and equipment required to do the job properly and safely. It informs these Technicians of conditions that may occur on some vehicles, or provides information that could assist in proper vehicle service. The procedures should not be performed by 'do-it-yourselfers'. If you are not a Retailer, do not assume that a condition described affects your vehicle. Contact an authorized Jaguar service facility to determine whether this bulletin applies to a specific vehicle.

# *REPAIR PROCEDURE*

## **UPDATE THE ENGINE CONTROL MODULE SOFTWARE**

 **CAUTION: Ensure all ignition 'ON' / ignition 'OFF' requests are carried out; failure to perform these steps may cause damage to control modules in the vehicle.** 

# **CAUTION: A Jaguar-approved Midtronics Vehicle Power Supply must be connected to the vehicle battery during IDS diagnosis / module programming.**

- 1. Connect the Jaguar-approved Midtronics Vehicle Power Supply to the vehicle battery.
- 2. Turn ignition 'ON' (engine not running).
- Error! Objects cannot be created from editing field codes. **NOTE: IDS must be loaded with IDS-DVD128.04 v93 or later.**
- 3. Connect the IDS to the vehicle and begin a new Symptom Driven Diagnostics (SDD) session.
- 4. Follow the on-screen prompts, allowing SDD to read the VIN and identify the vehicle.
- 5. From the Session Type selection screen, choose 'Diagnosis'.
- 6. Select the 'Selected Symptoms' tab, and then select:
	- $\triangleright$  Powertrain > Engine system > Engine performance > Engine cuts out or
	- $\triangleright$  Powertrain > Engine system > Engine performance > Engine stalls
- 7. Select 'continue'.
- 8. Select the 'Recommendations' tab.
- 9. From the Recommendations tab, select 'Run' to configure the 'Engine control module'
	- Follow all on-screen instructions to complete this task.
- 10. Exit the current session.
- 11. Disconnect the IDS and the Midtronics Vehicle Power Supply from the vehicle.